## **Gov 50: 2. R, RStudio, and Rmarkdown**

Matthew Blackwell

Harvard University

## **Roadmap**

- 1. Working in Plain Text
- 2. Let's take a touR
- 3. Using Rmarkdown
- 4. Getting R bearings
- 5. Our first visualizations

# **1/** Working in Plain Text

### **The two computer revolutions**

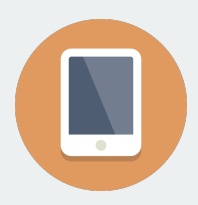

#### **The frontier of computing**

- Touch-based interfaces
- Single app at a time
- Little multitasking between apps
- Hides the file system

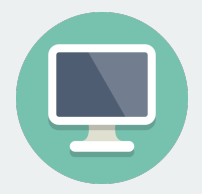

#### **Where statistical computing lives**

- Windows and pointers
- Multi-tasking, multiple windows
- Works heavily with the file system
- Underneath it's UNIX and the command line

## **The Plain Person's Guide**  $\sim$  /  $>$ to Plain Text **Social Science Kieran Healy**

- Often free, open-sourced, and powerful.
- Large, friendly communities around them.
- Tons of resources
- But… far from the touch-based paradigm of modern computing
- So why use them?

## **The process of data science is instrinsically messy**

## **Office vs engineering model of computing**

#### What's real in the project? How are changes managed?

#### **In the Office model**

- Formatted documents are real.
- Intermediate ouptuts copy/pasted into documents.
- Changes are tracked inside files.
- Final output is the file you are working on (e.g., Word file or maybe converted to a PDF).

#### **In the Engineering model**

- Plain-text files are real.
- Intermediate outputs are produced via code, often inside documents.
- Changes are tracked outside files.
- Final outputs are assembled programatically and converted to desired output format.

### **Pros and cons to each approach**

- Office model:
	- Everyone knows Word, Excel, Google Docs.
	- "Track changes" is powerful and easy.
	- Wait, how did I make this figure?
	- Which version of my code made this table?
	- Blackwell report final submitted edits FINAL v2.docx
- Engineering model:
	- Plain text is universally portable.
	- Push button, recreate analysis.
	- Why won't R just do what I want!
	- Version control is a pain.
	- Object of type 'closure' is not subsettable

We'll tend toward the Engineering model because it's better suited to keep the mess in check.

## **2/** Let's take a touR

### **R versus RStudio**

#### $• • •$  $\mathsf{R}$ R version 4.2.1 (2022-06-23) -- "Funny-Looking Kid" ת version 4.2.1 (בשכב-1072) -- רוחווויך בסטאות הומי<br>Convright (C) 2022 The R Foundation for Statistical Computing Platform: aarch64-apple-darwin20 (64-bit)

 $x \times 2$ 

I is free software and comes with ABSOLUTELY NO WARRANTY. You are welcome to redistribute it under certain conditions. Type 'license()' or 'licence()' for distribution details.

Natural language support but running in an English locale

R is a collaborative project with many contributors. Type 'contributors()' for more information and "citation()' on how to cite R or R packages in publications.

Type 'demo()' for some demos, 'help()' for on-line help, or help.start()' for an HTML browser interface to help. Type 'q()' to quit R.

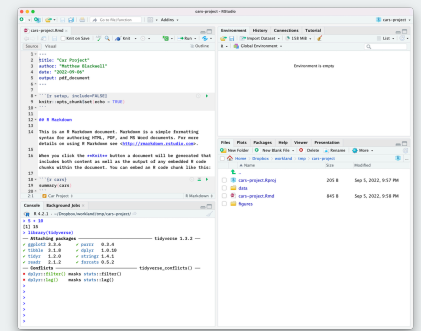

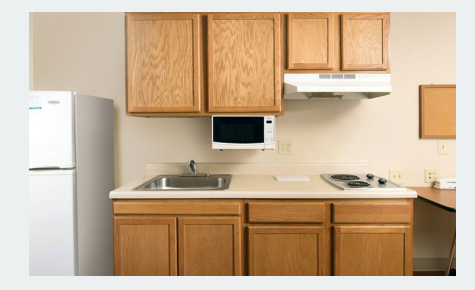

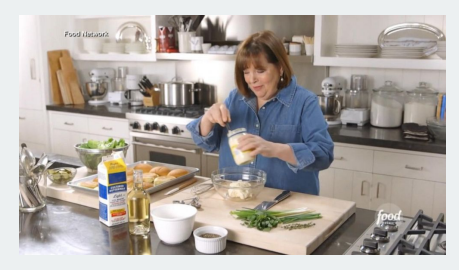

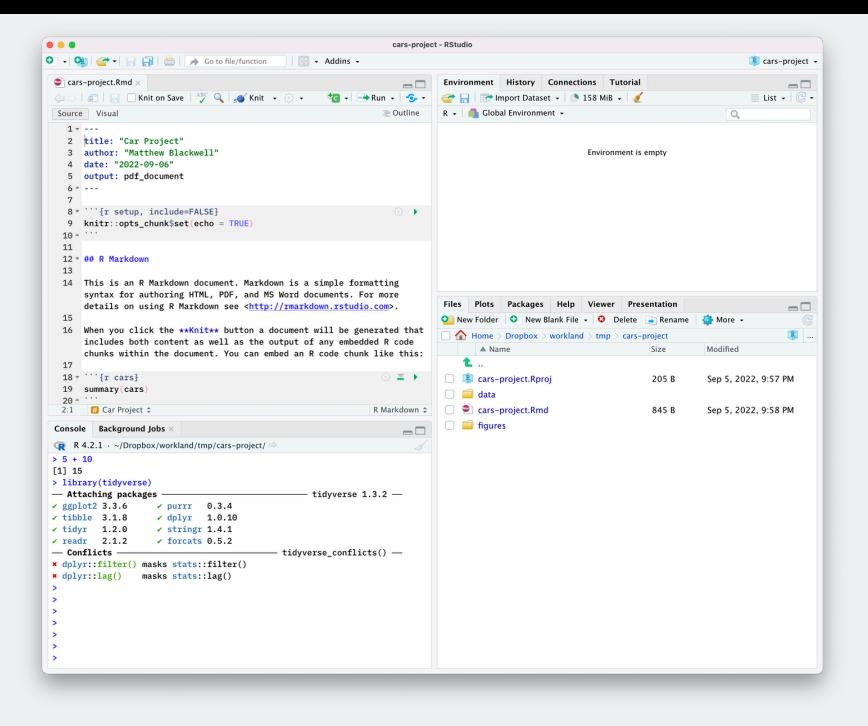

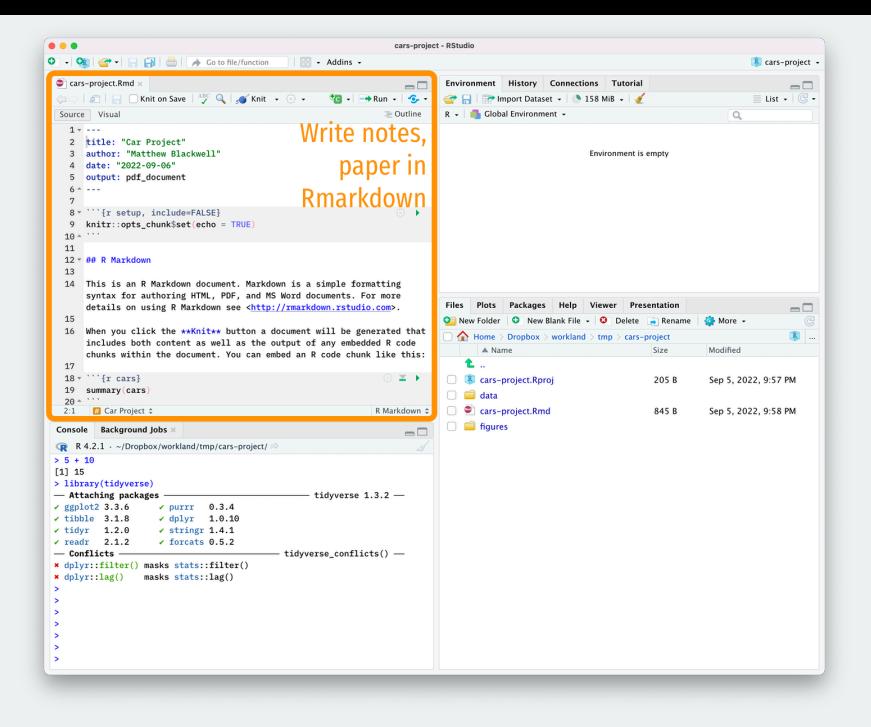

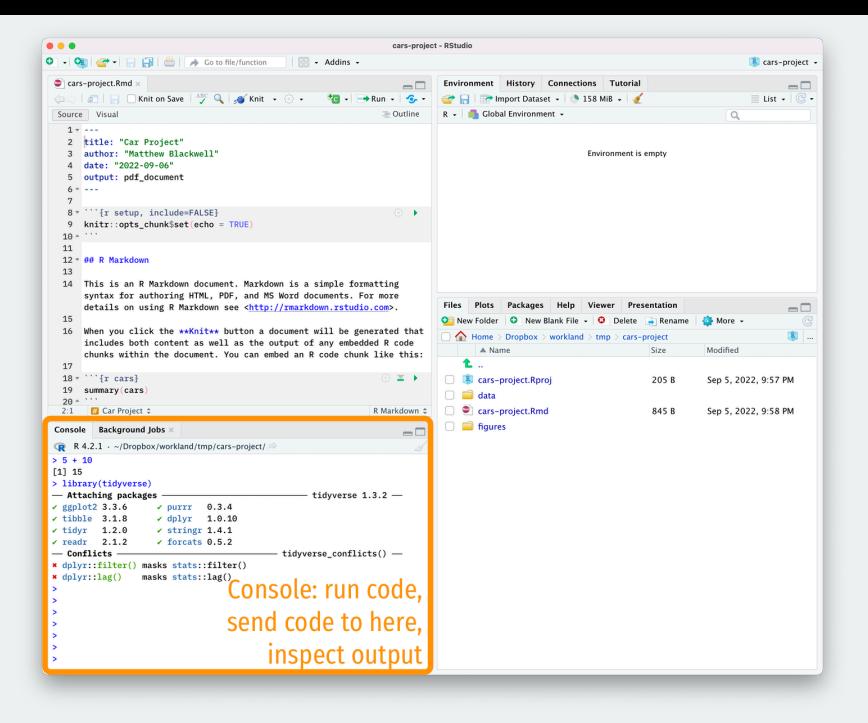

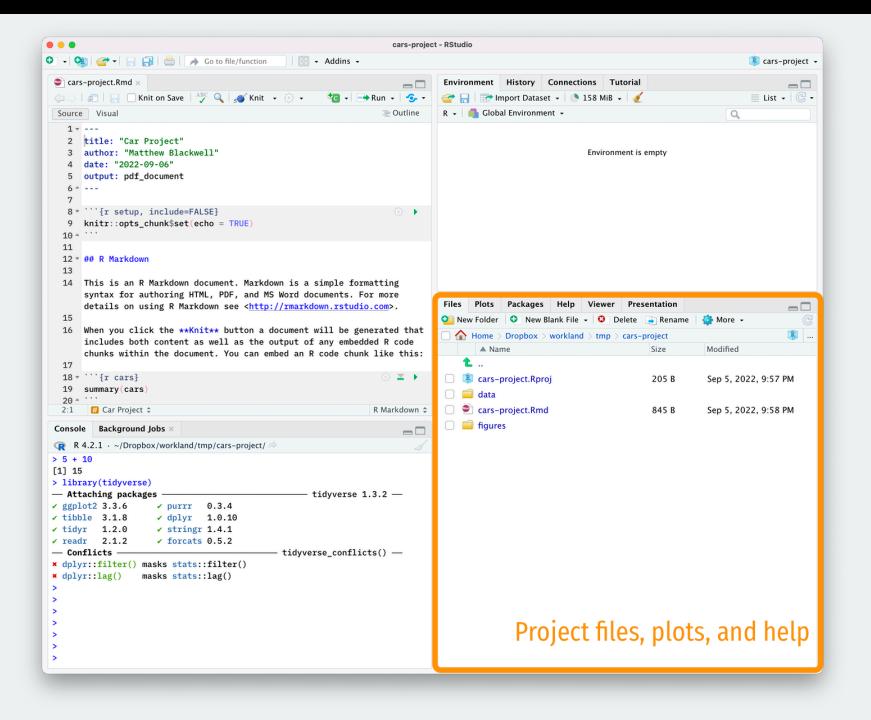

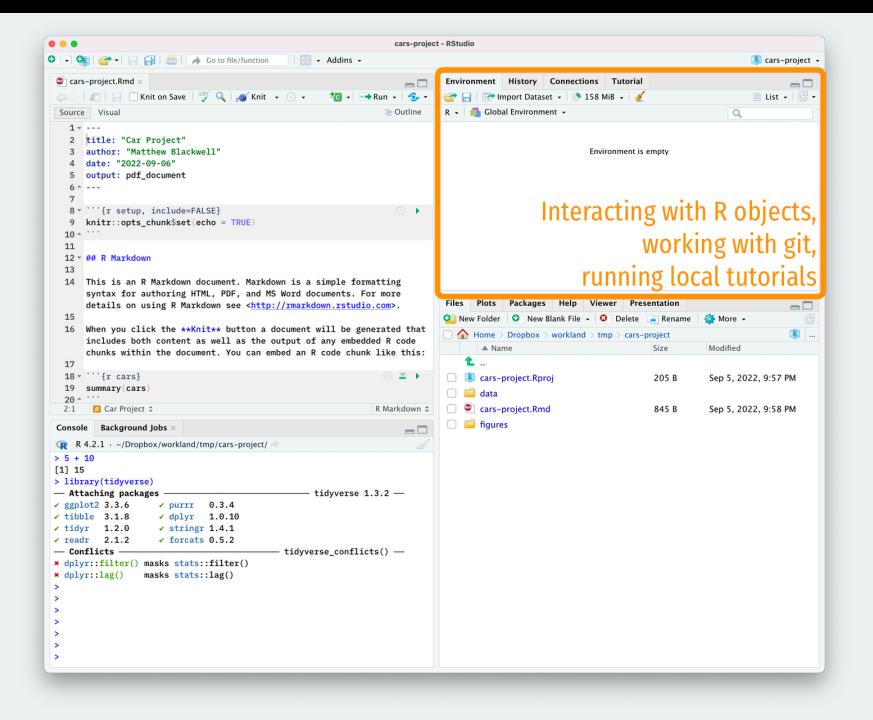

# **3/** Using Rmarkdown

## **The acts of coding**

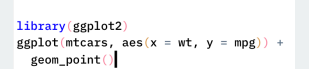

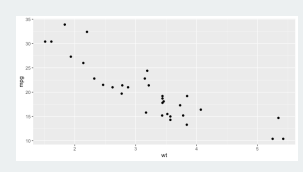

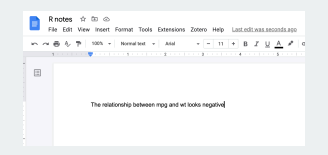

Figure: 1. Writing code Figure: 2. Looking at output Figure: 3. Taking notes

#### **How to do all of these efficiently?**

### **Rmarkdown files to the rescue**

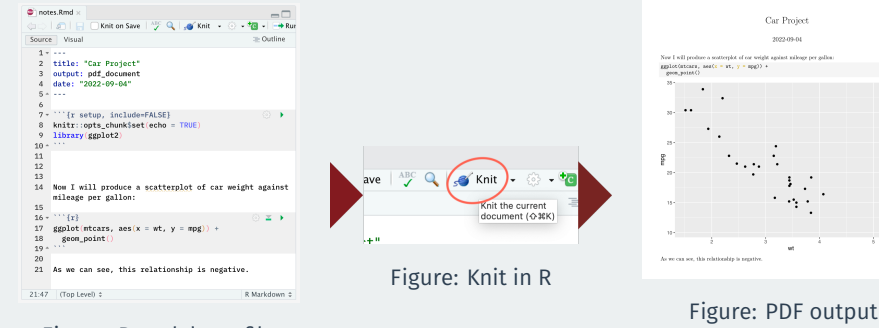

Figure: Rmarkdown file

Keep code and notes together in plain text Produce nice-looking outputs in different formats

 $\cdot$   $\cdot$ 

## **Markdown: formatting in plain text**

#### Non-code text in Rmd files is plain text with formatting instructions

#### syntax  $D1 \times 4n + n \times n$ End a line with two spaces to start a new paragraph. \*italics\* and italics \*\*bold\*\* and \_bold\_\_ superscript^2^ ~~strikethrough~~ [link](www.rstudio.com) **Bole** # Header 1 ## Header 2 ### Header 3 **BERE Header 4 BERER Header 5** ###### Header 6  $endash: endash: -$ ellipsis: ... inline equation:  $SA = \pi * r^4$  (2) \$ image: !!l(path/to/smallorb.png) horizontal rule (or slide break):  $***$ > block quote \* unordered list  $*$  item  $2$  $+$  sub-item  $1$ + sub-item 2 1. ordered list  $2.$  item  $2$  $+$  sub-item 1 + sub-item 2

#### heromes **Disin taxt** End a line with two spaces to start a new paragraph. talics and italics bold and bold superscript<sup>2</sup> strikethrough Header 1 Header 2 Header 3 Header 4 Header <sub>6</sub> Header 6 andsch: ...  $emdash:$ ellipsis: ... inline equation:  $A = \pi * r^2$ mage: horizontal rule (or slide break): block quote · unordered list  $\cdot$  item 2 o sub-item 1 · sub-item 2 1. ordered list  $2.$  item  $2.$ o sub-item 1

o sub-item 2

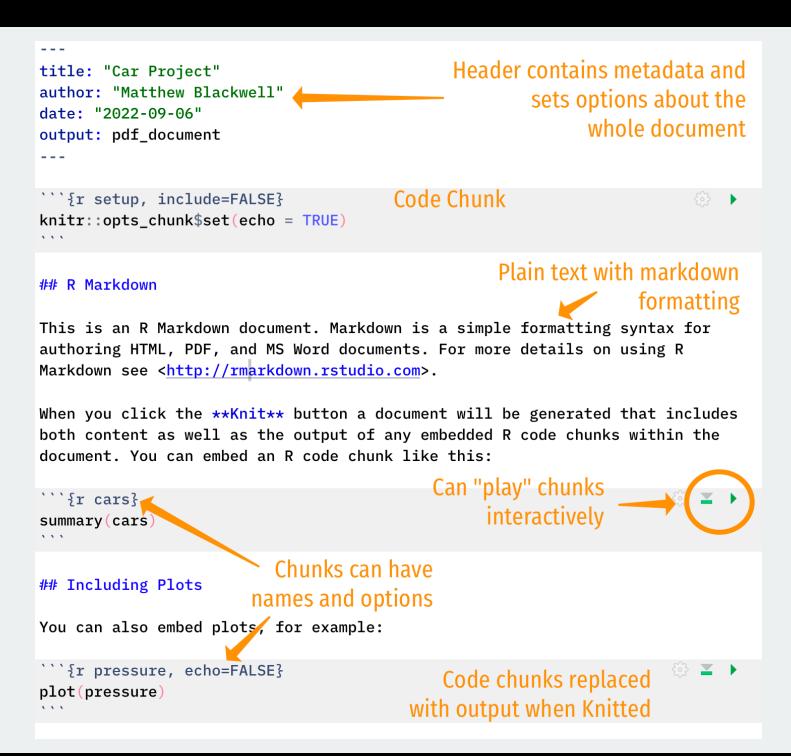

## **Remember what's real**

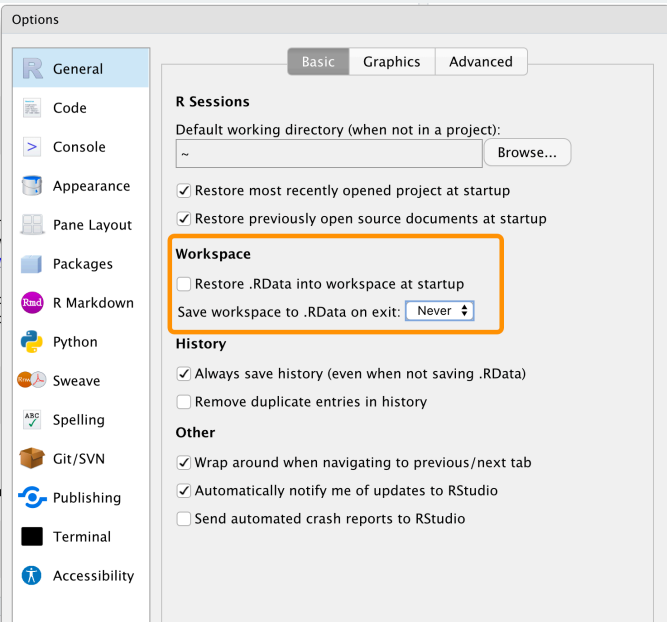

# **4/** Getting R bearings

## **Try to type your code by hand**

## **Typing speeds up the try-fail cycle**

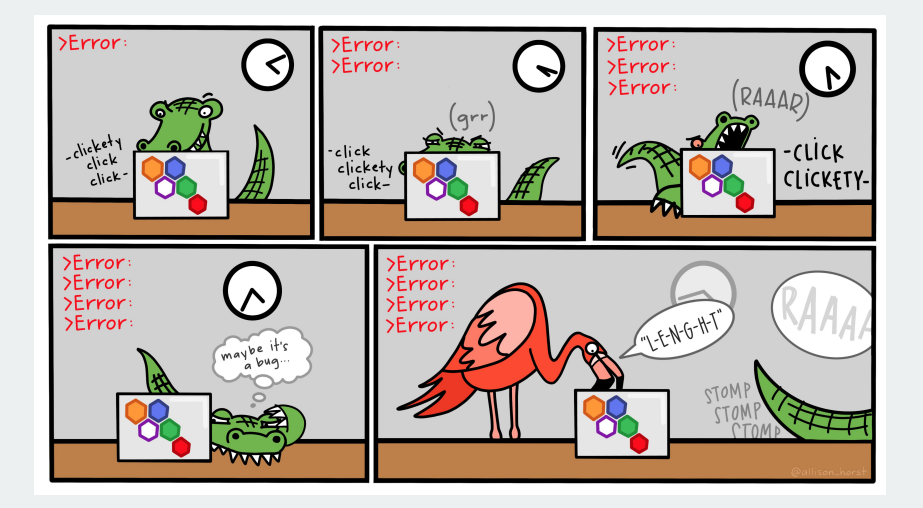

Physically typing the code is best way to familiarize yourself with R and the try-fail-try-fail-try-succeed cycle

#### Code that you can type and run:

## Any R code that begins with the # character is a comment ## Comments are ignored by R

my numbers  $\lt$ - c(4, 8, 15, 16, 23, 42) # Anything after # is also a comment

#### Output from code prefixed by ## by convention:

my\_numbers

## [1] 4 8 15 16 23 42

Output also has a counter in brackets when over one line:

#### letters

## [1] "a" "b" "c" "d" "e" "f" "g" "h" "i" "j" "k" "l" "m" "n" ## [15] "o" "p" "q" "r" "s" "t" "u" "v" "w" "x" "y" "z"

my\_numbers # just created this

## [1] 4 8 15 16 23 42

letters # this is built into R

## [1] "a" "b" "c" "d" "e" "f" "g" "h" "i" "j" "k" "l" "m" "n" ## [15] "o" "p" "q" "r" "s" "t" "u" "v" "w" "x" "y" "z"

pi # also built in

## [1] 3.14

Some names are forbidden (NA, TRUE, FALSE, etc) or strongly not recommended (c, mean, table)

#### Functions take in objects, perform actions, and return outputs:

 $mean(x = my$  numbers)

#### ## [1] 18

- x is the argument name,
- my numbers is what we're passing to the that argument

If you omit the argument name, R will assume the default order:

mean(my\_numbers)

## [1] 18

#### How do we know the default argument order? Look to help files:

help(mean) ?mean # shorter

- Sometimes inscrutable, so look elsewhere:
	- Google, StackOverflow, Twitter, RStudio Community.
	- Ask on Ed or on class Slack.
	- Come to section, office hours, study hall.
- Get help **early** before becoming too frustrated!
	- Easy to overlook small issues like missing commas, etc.

Packages are bundles of functions written by other users that we can use.

Install packages using install.packages() to have them on your machine:

install.packages("ggplot2")

Load them into your R session with library():

library(ggplot2)

Now we can use any function provided by ggplot2.

#### We can also use the mypackage: : prefix to access package functions without loading:

knitr::kable(head(mtcars))

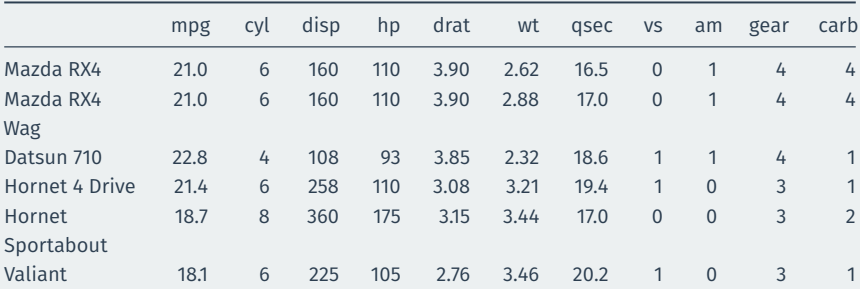

# **5/ Our first visualizations**

#### library(gapminder) gapminder

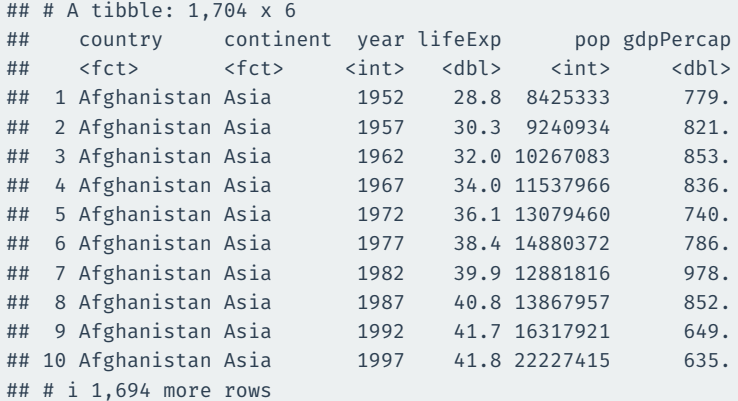

## **Plotting life expectancy over time**

 $ggplot(gapminder, mapping = aes(x = gdpPercap, y = lifeExp)) +$ geom  $point() + geom smooth(method = "loess")$ 

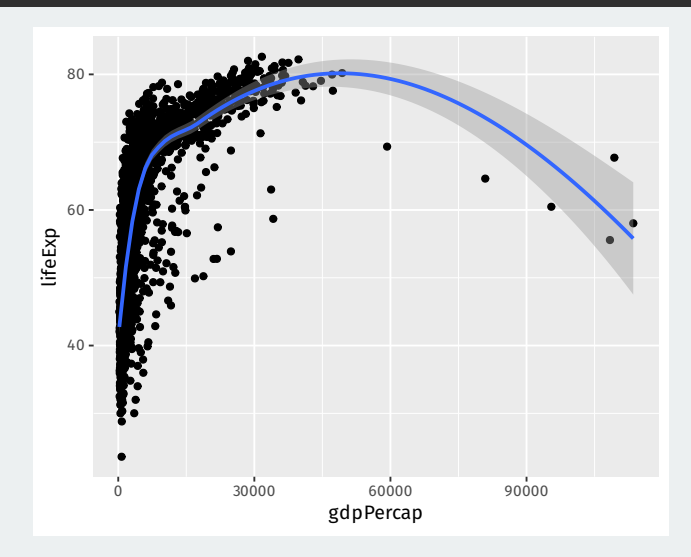

## **A histogram of GDP per capita**

#### $ggplot(gapminder, mapping = aes(x = gdpPercap)) +$ geom\_histogram()

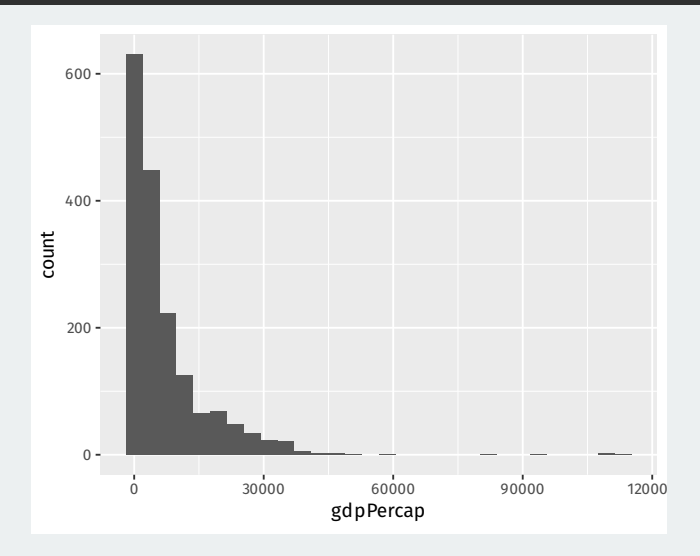